# **GRADUATION INFORMATION FORM** (Online Instructions for Parents)

Access ParentVue via <a href="https://parentvue.cobbk12.org">https://parentvue.cobbk12.org</a>

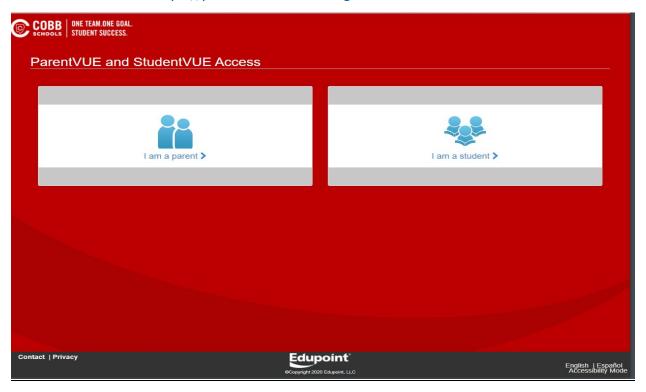

Login as the parent with ParentVue credentials

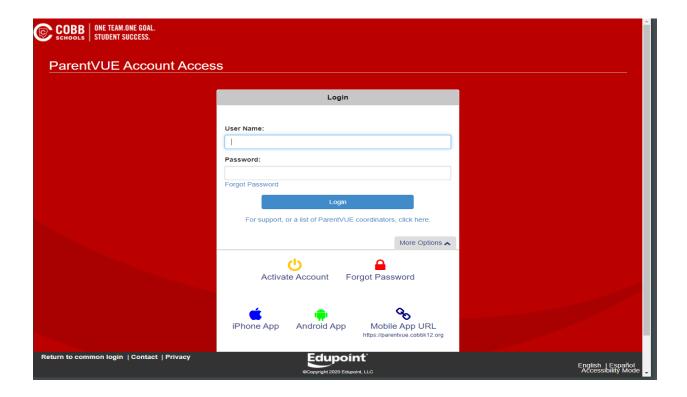

# Choose Change My Information

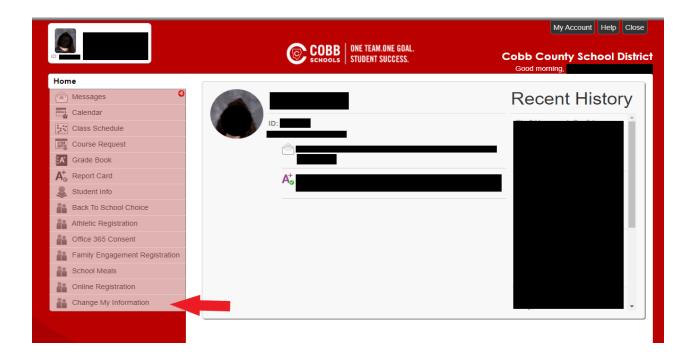

## **Choose Student Information**

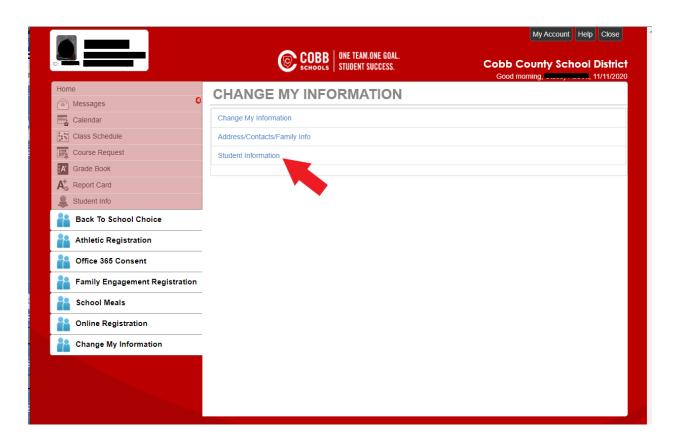

#### **Choose Graduation Form**

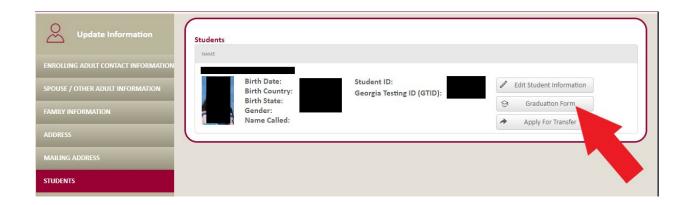

Please read all directions before entering information on the Graduation Information Form. Complete all sections completely and accurately. Follow all instructions for each section.

### **NAME VERIFICATION**

- Name
  - o If the student name is correct as listed, do not make any changes.
  - If the student name as listed does not match the birth certificate, make changes in the appropriate field (first name, middle name, or last name) by deleting the incorrect name and typing in the correct name.
  - o Add a suffix if a part of the legal name (Jr, II, III, IV, etc.)
- Name Note
  - If the student name has any accents or special characters, please supply the information clearly in the text box. (accent over the a in Manuel)
- Pronunciation
  - If the student name has unusual pronunciation, please explain clearly in the text box. (Aceto is pronounced A see toe)

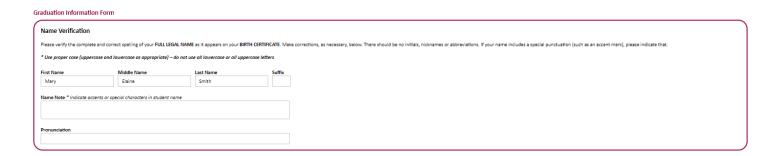

#### **GRADUATION PLANS**

 Indicate when the student plans to graduate. You must choose either Fall Term or Spring Term.

Graduation Plans

My student will complete all required course work and graduate at the end of: Fall Term (December) Spring Term (May)

### **COMMENCEMENT PLANS**

You must choose whether your student plans to participate in commencement or not.
 Students who participate must wear proper attire. Information about commencement gowns will be communicated by the school.

Commencement Plans

My student WILL PARTICIPATE in the Commencement Ceremony and attend the required rehearsal(s) at \_\_\_\_\_ High School prior to the ceremony. Note: Commencement information, including date(s) and time(s) of rehearsal(s) and ticlet information, will be available online from \_\_\_\_\_ High School during the Spring Term.

My student WILL NOT PARTICIPATE in the Commencement Ceremony.

#### **CONTACT INFORMATION**

- If the address listed is correct, make no changes.
- If the address listed is incorrect, click CHANGE and make the necessary changes in the appropriate address field.
- Enter the student cell phone number, if applicable.
- Enter the student email address, if applicable. DO NOT USE a CCSD (@cobbk12.org) email address.

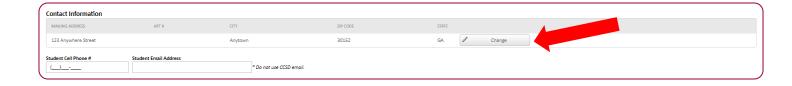

### **SUBMISSION OF GRADUATION INFORMATION FORM**

- Click SAVE to submit
- Once the Graduation Information Form is submitted changes cannot be made online.
   The form can only be viewed. You will need to contact the Office of School Counseling at your high school if changes are necessary.

| ( | By clicking the Save button you | test that the information you have provided is accurate. If there are any changes to the student's plans you must immediately notify the Office of School Counseling atHigh School. |  |
|---|---------------------------------|----------------------------------------------------------------------------------------------------|--|
| l | Save ✓ Cancel X                 |                                                                                                    |  |

# Note: A message of THE GRADUATION INFORMATION FORM WAS SAVED! will appear.

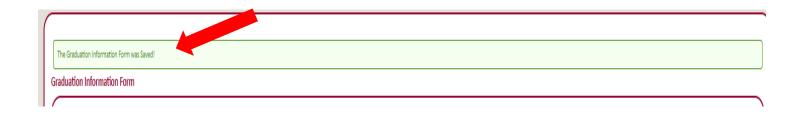

If you have questions, please contact the graduation administrator or the Office of School Counseling at your student's high school.